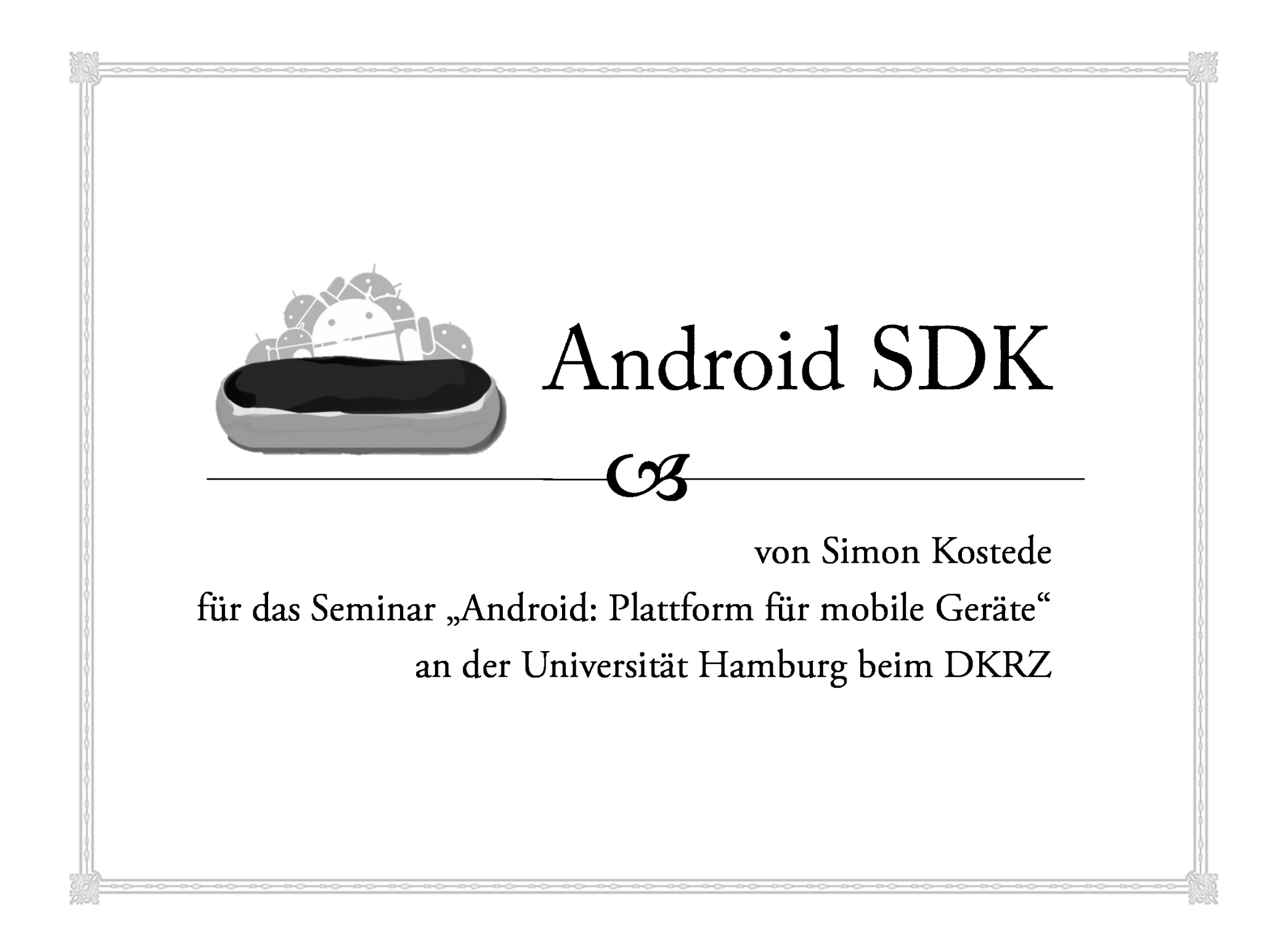

 $\sim$ 

**Einführung**<br>20 Bundet Bestandteile des SDKs ces Tools<br>D<sup>1</sup> Q Debugging ও Performance<br>NDIC <u>ര</u> NDK

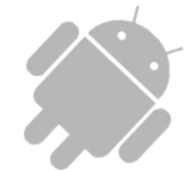

### Ziel

 $C3$ 

Übersicht über das SDK

Wo bekomme ich es?

Wie funktioniert es?

Was ist enthalten?

Q Debugging

G Was bietet das SDK zum Debuggen?

Wie überprüfe ich die Performance meins Programms?

 $C3$ 

**Einführung**<br>Ca Instelleri

#### $\infty$  Installation

**Q** Windows

os Linux<br>ca IDE/E

<sup>o</sup> IDE/Eclipse Grundlegende Funktionen

œ Bestandteile des SDKs

**Q** Debugging

<u>ര</u> NDK

### Installation

 $C3$ 

<u>http://developer.android.com/sdk/index.html</u> ⊗ Download von<br>http://develop Entpacken (Irgendwo)  $\infty$  android-sdk-<Plattform>  $\alpha$  android-sdk-linux  $\infty$  JDK überprüfen (>= 5) android-sdk-<Plattform>/tools zu PATH hinzufügen

### Installation: Windows

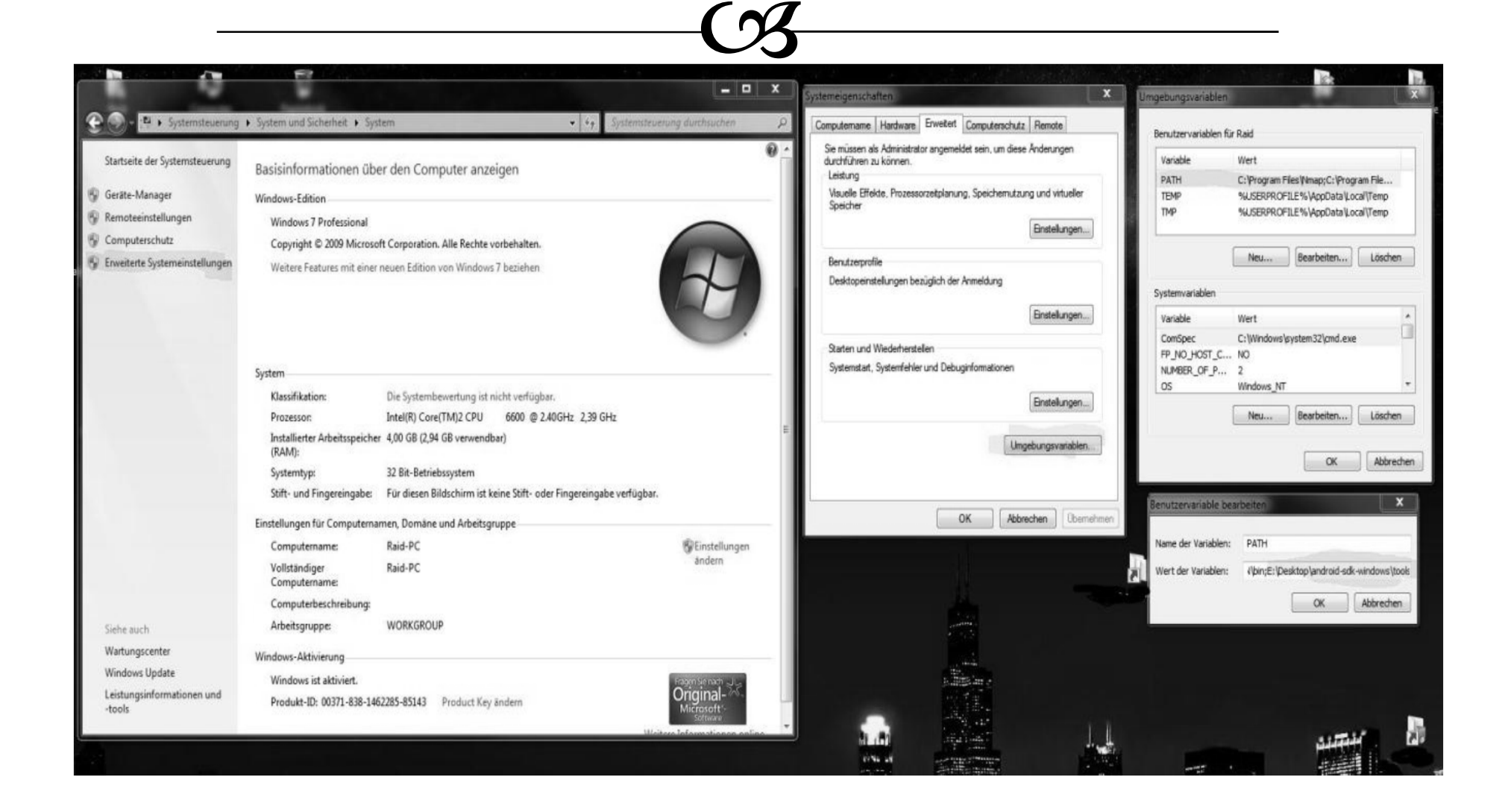

### Installation: Linux

 $C3$ 

In /home/<Benutzer>

03 ~/.bash\_profile oder ~/.bashrc ändern

Nach PATH suchen

Oder selber machen: export

PATH=\${PATH}:<dein\_sdk\_Pfad>/tools

c⁄3 tools/ hinzufügen<br>201 : J<

32bit Kompatibilität sicherstellen

Ubuntu z.B. apt-get install ia32-libs

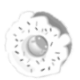

### Installation: IDE

 $C3$ 

Android macht's mit allen

(auch Emacs)

**Am besten: Eclipse** 

Eigenes Plugin von Google

- Rontrolle des Emulators/Device
- Syntaxvervollständigung
- $\infty$  Etc.

### Installation: IDE

 $C3$ 

**Example 18 ADT** für Eclipse

**S** Neu: 0.9.6 – März 2010

 $\cos$  Help -> New Software

https://dl-ssl.google.com/android/eclipse/

<sup>8</sup> Bei Problemen http nutzen

Pfad zum SDK

Window -> Preferences -> Android -> SDK Location

 $C3$ 

**Einführung**<br>Calumbia  $\frac{1}{2}$  Installation Grundlegende Funktionen Grundlegende Funktionen œ Bestandteile des SDKs **Q** Debugging <u>ര</u> NDK

音信音

### Android Plattformen

 $C3$ 

**≪ Erstellen von AVDs** 

**EXAPI-Level aussuchen** 

z.Z. Android 2.1 Eclair

**S** Dokumentation

**C3** Updates

C3 Beispiele

 $C3$  API Addons

z.B. Google APIs

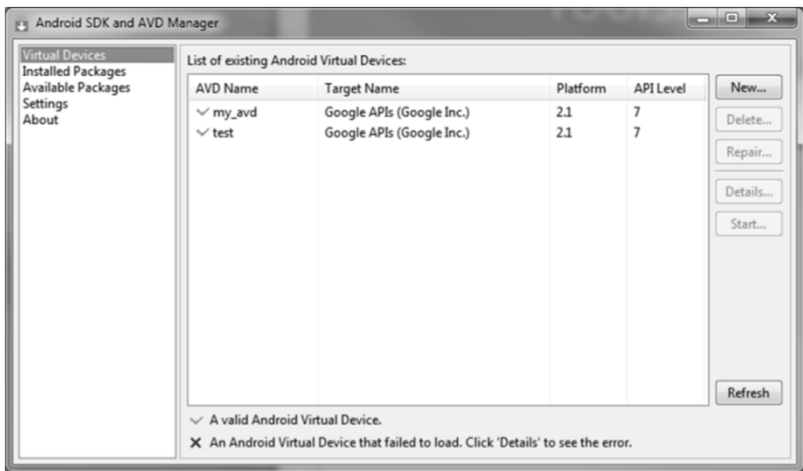

 $\sim$ 

**Einführung**<br>20 Bundet Bestandteile des SDKs cs Tools<br>D-1 **Q** Debugging <u>ര</u> NDK

 $C3$ 

Tools

- $\infty$  Erstellen eines AVDs
- ও Erstellen eines Projekts
- G Anwendung starten
- GS SD-Karte erstellen<br>65 SL E L
- Skalierbares UI
- Aufbau des UIs
- Automatische UI Analyse

### Erstellen eines AVDs

 $C3$ 

Tool: android oder GUI

\$ android create avd -n <Name> -t <targetID>

**Rangers**<br>Representation to

\$ android list targets Available Android targets: id:1 Name: Android 1.1 Type: platform API level: 2 Skins: HVGA (default), HVGA-L, HVGA-P, QVGA-L, QVGA-P

### Erstellen eines AVDs

 $\curvearrowright$ 

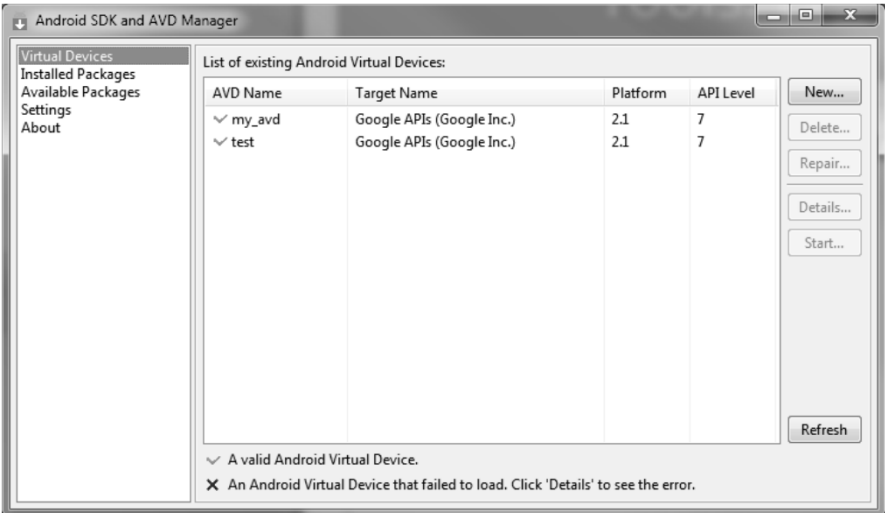

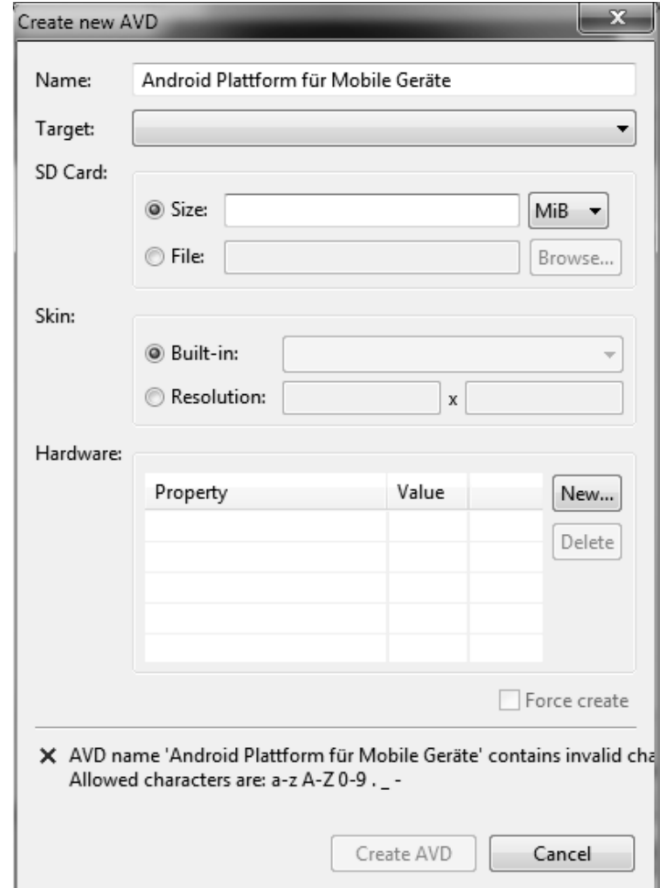

15/60

### Erstellen eines AVDs

 $\gamma$ 

 Möglichkeit Skins zu benutzen Nexus One Skin:

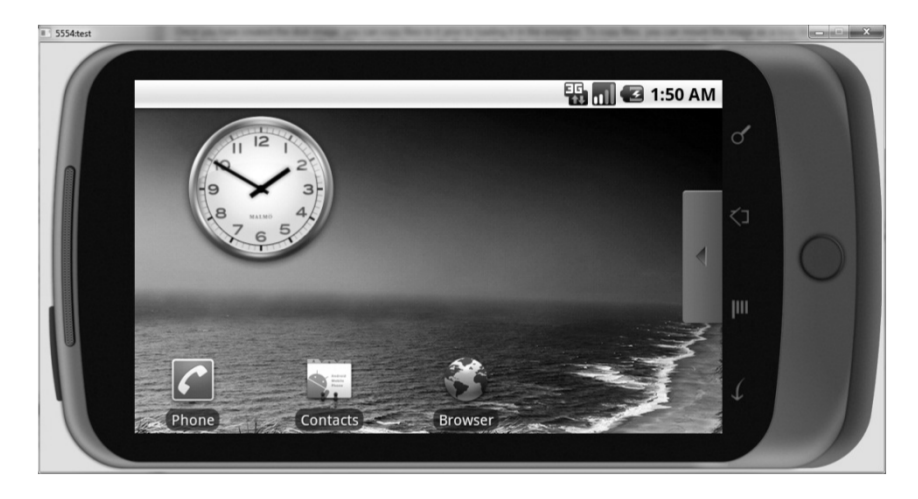

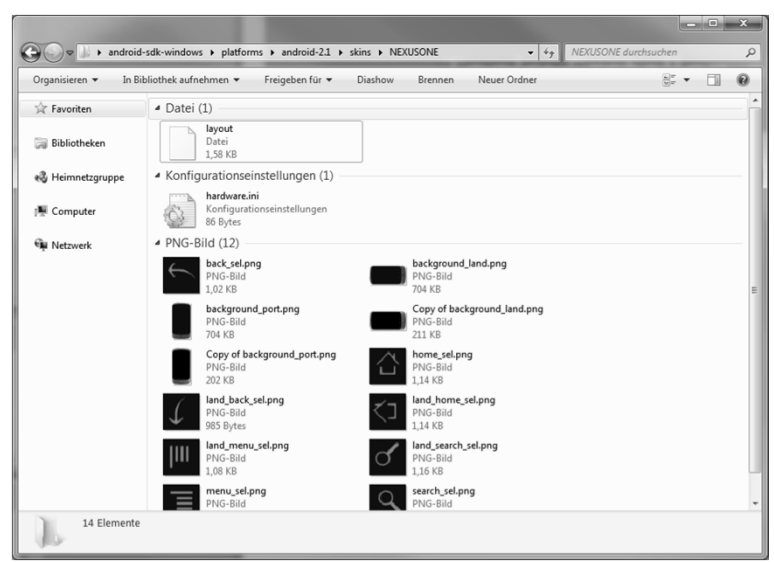

Projekt erstellen

 $O_2$ --name *<dein\_Projekt\_name>\* \$ android create project \ --target *<target\_ID>* \ --path /pfad/zu/deinem/Projekt\ --activity *<dein\_activity\_Name>* \ --package <dein\_package\_Namensraum>

**a** Update

\$ android update project \$ android update project --name <Mein\_Programm> --target 8 - path <PfadZumProjekt>

Projekt erstellen

 $C3$ 

os In Eclipse:

File->New->Other->Android->Android Project

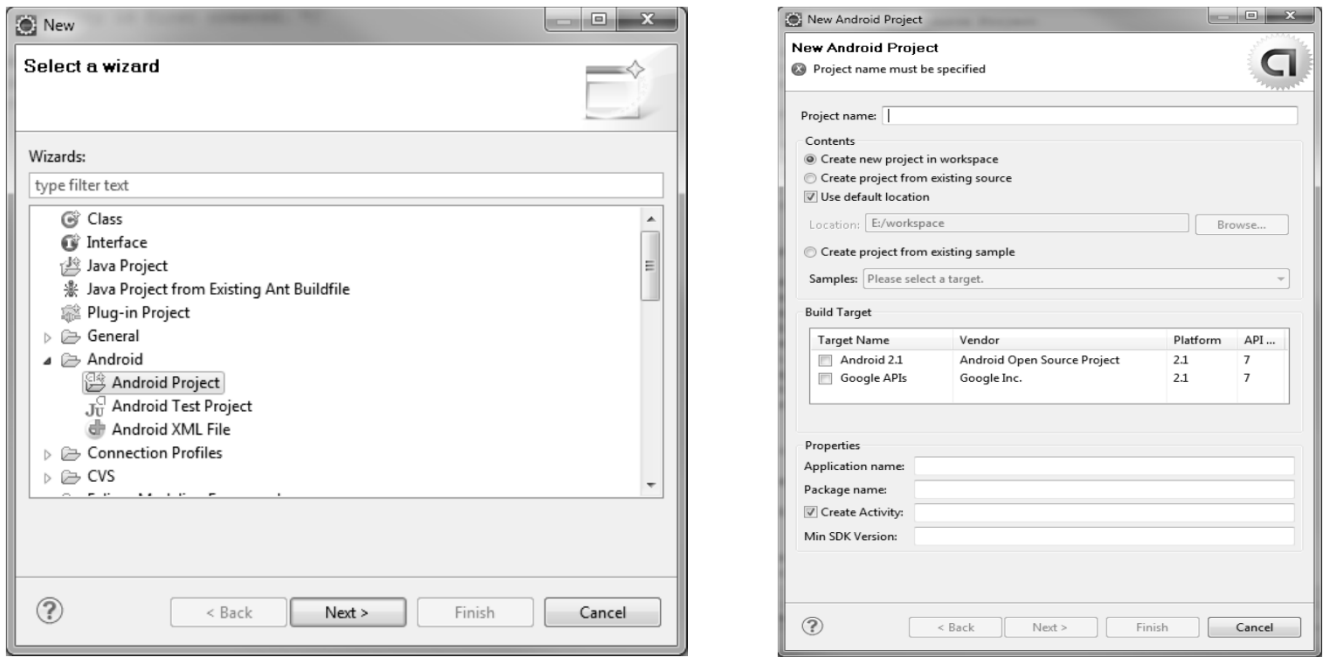

18/60

## Anwendung starten

 $C3$ 

\$ adb install /Pfad/zu/deinem/Programm.apk

CS Installiert die Anwendung im Emulator Aus dem normalen "App-Menü" starten

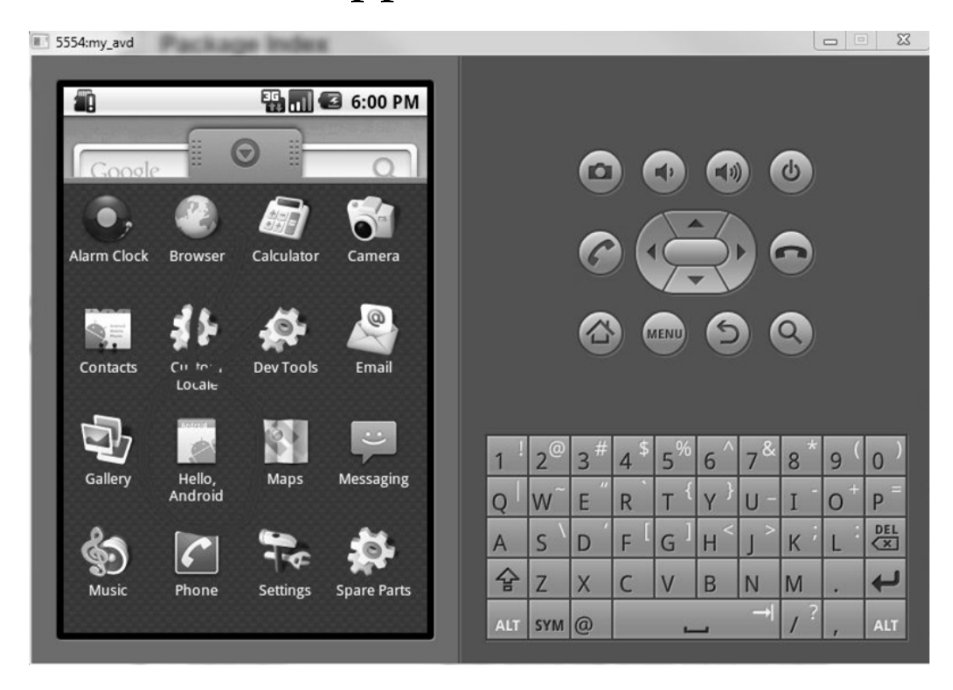

## Anwendung starten

 $C3$ 

 Rechtsklick auf Projekt: Run As->Run Configuration oa In Eclipse:<br>00 P → 1 + 1 + 1 **C** Anwendung startet automatisch

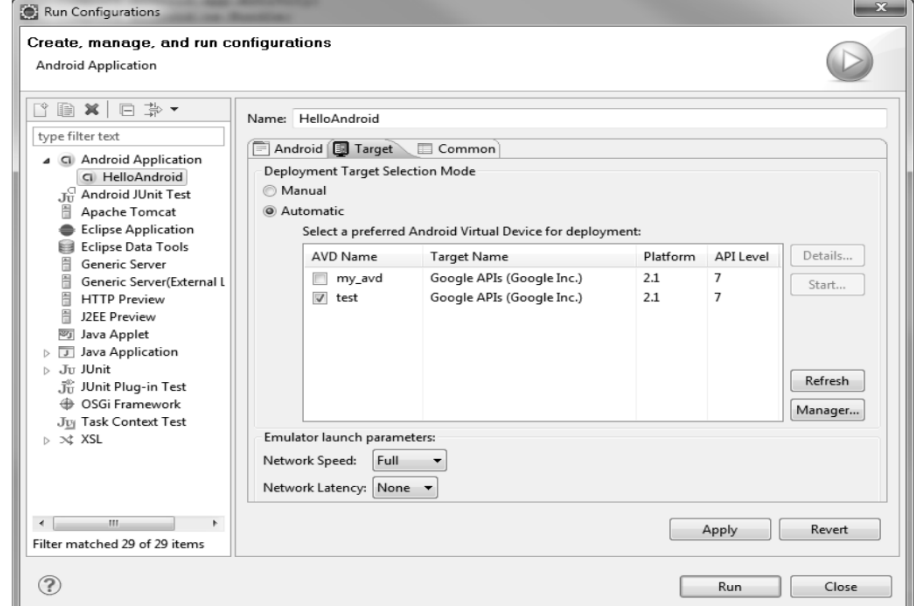

### SD-Karte erstellen

 $C3$ 

<sup>o</sup> Wenn nicht beim Erstellen des AVDs geschehen

 $\frac{Q}{\sqrt{\frac{6}{\pi}} \cdot \frac{1}{\pi} \cdot \frac{1}{\pi} \cdot \frac{$ 

\$ mksdcard –l <Label> <Größe>[K|M] <Datei>

03 FAT32<br>63 SNJC

 $\cos$  SDHC – Standard<br> $\cos$  SDVC – Vielkich

SDXC – Vielleicht irgendwann

 $\alpha$  Mount

\$ emulator -sdcard <Datei> -avd <VirtuellesDevice>

 $C3$ 

#### $\alpha$  Tools

- $\infty$  Erstellen eines AVDs
- Erstellen eins Projekts
- C3 Anwendung starten
- **SD-Karte erstellen**
- Performance durch Alignement
- Interprozesskommunikation
- Skalierbares UI Skalierbares UI
- C3 Aufbau des UIs
- Automatische UI Analyse Automatische Analyse

### Skalierbares UI

 $C3$ 

OR WYSIWYG oder XML Rudimentäres Drag & Drop XML vergleichbar mit XAML oder XHTML

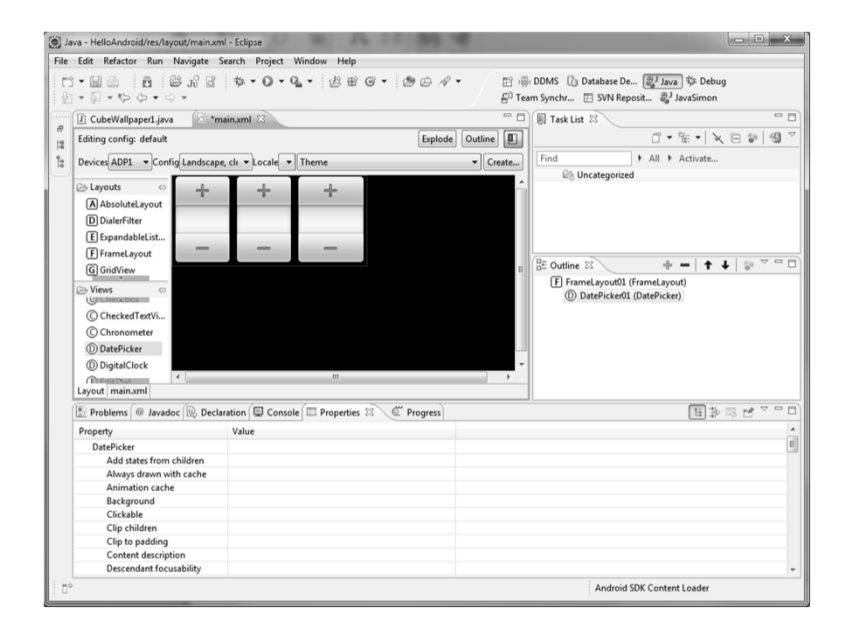

### Skalierbares UI

 $C3$ 

Ref Draw Company Company Company Company Company Company Company Company Company Company Company Company Compa<br>Company Company Company Company Company Company Company Company Company Company Company Company Company Compan<br>

#### WISIWYG Editor für NinePatch Grafiken

NinePatch -> skalierbare UI Elemente auf PNG basis

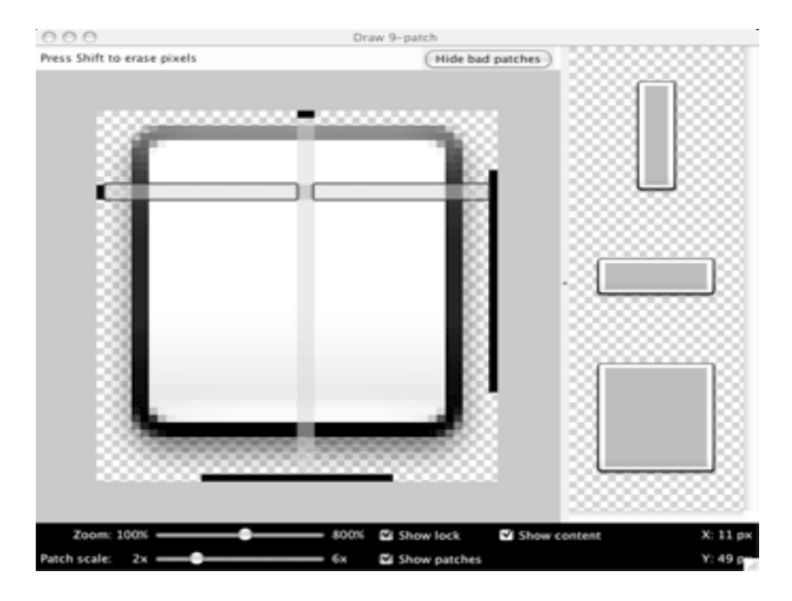

### Aufbau des UIs

 $C3$ 

**Execute Set Excelence**<br>Contract Tracks

- $GUI Tools$ 
	- Zugriff auf den Emulator
	- Ermöglicht Layout View und Display View bzw. Pixel Perfect View

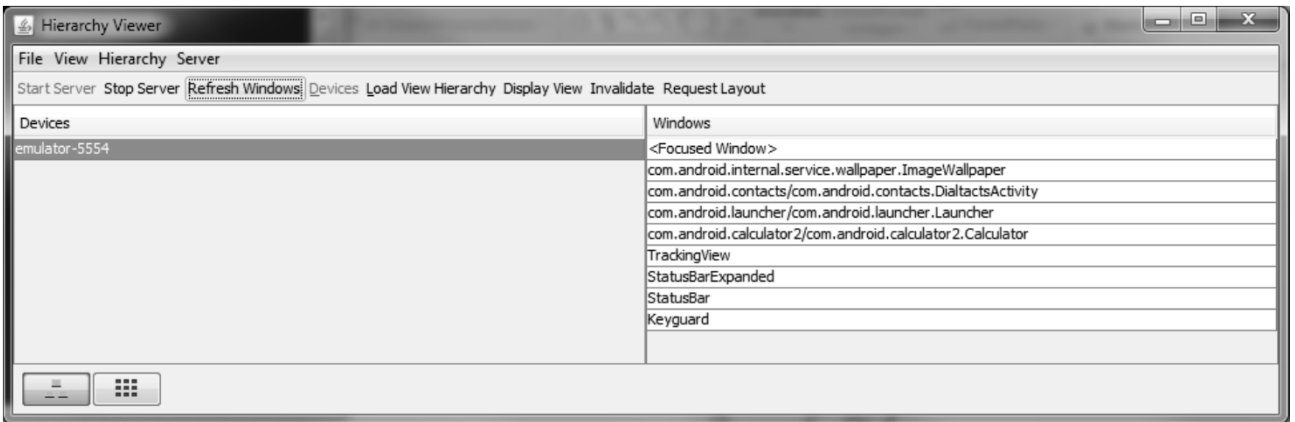

### Aufbau des UIs

 $C3$ 

#### **Red Layout View**

PhoneWindow\$DecorView #04943x2+738 NO\_ID

FrameLayout

#1@43c30008

id/content

TextView

#0@43e30358

 $NO_1$ 

FrameLayout

#0@43c2f180

NO\_ID

TextView

#0@43c2f420

idhite

#### 3 Ansichten

 $\alpha$ , Tree View"

Hierachisches Diagramm der Ansicht

% "Properties View"

Eigenschaften der ausgewählten Elemente

- Wire-frame View"
	- Skizze des UIs

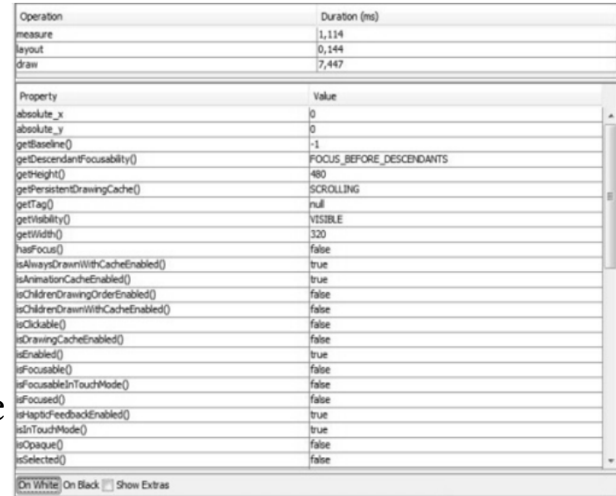

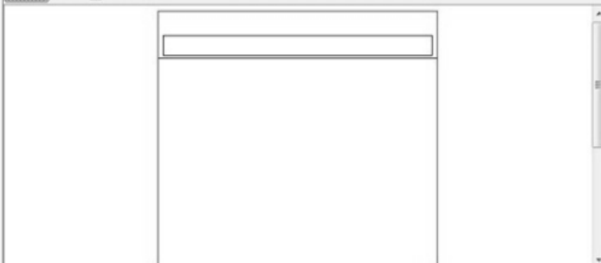

### Aufbau des UIs

 $C3$ 

**Q Pixel Perfect View** 

3 Ansichten

- "Explorer View" zeigt die Elementhierarchie als Liste
- % "Normal View" zeigt die normale Ansicht des Geräts Zeigt die Grenzen der einzelnen UI-Elemente an

<sup>(28</sup> "Loupe View" zeigt die selbe Ansicht pixelgenau

 $\infty$  Möglichkeit Bilder als "Overlay" zu laden

## Automatische UI Analyse

 $C3$ 

os layoutopt

Analysiert die dem UI zugrundeliegenden XML-Dateien

Testet das UI gegen einen Regelsatz

Findet Mängel und gibt Ratschläge

\$ layoutopt samples /

samples/compound.xml

7:23 The root-level <FrameLayout/> can be replaced with <merge>

 11:21 This LinearLayout layout or its FrameLayout parent is useless samples/simple.xml

 7:7 The root-level <FrameLayout/> can be replaced with <merge> samples/too\_deep.xml

 -1:-1 This layout has too many nested layouts: 13 levels, it should have <=10 28:81 This LinearLayout layout or its LinearLayout parent is useless

 $C3$ 

**Einführung**<br>20 Bundet œ Bestandteile des SDKs Debugging Debugging Syslog Anzeigen Anzeigen C3 The Monkey CS Android Debug Bridge **S** Dalvik Debug Monitor ও Performance<br>NDIS

<u>ര</u> NDK

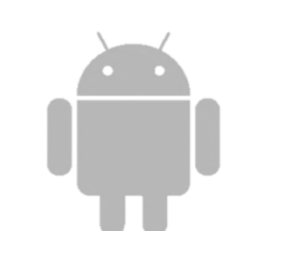

29/60

Syslog Anzeigen

 $C3$ 

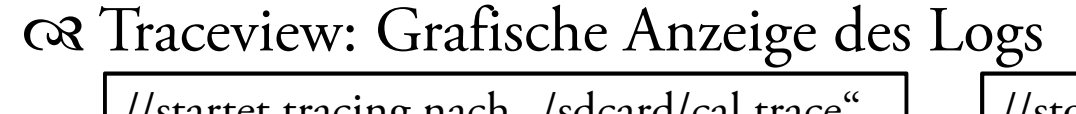

//startet tracing nach "/sdcard/cal.trace" Debug.startMethodTracing("calc");

//stop tracing Debug.stopMethodTracing();

- CSSD-Karten Image notwendig
- **S** Datei herunterladen
	- adb pull /sdcard/calc.trace <Pfad>
- C<sup>3</sup> Datei anzeigen
	- traceview <Pfad>

Syslog Anzeigen

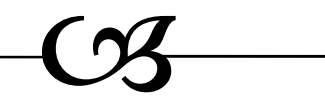

 $20.000$ 

ew: sdhome\_j

max msec: 26,635.108

25,000

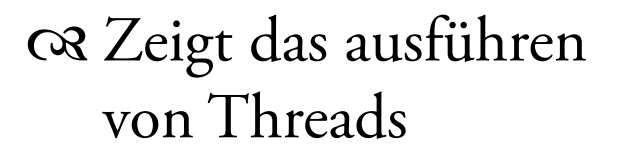

#### oa Profile Pane<br>Co Zait in Meth

<sup>o</sup> Zeit in Methoden a Inclusive Mit Subfunktionen  $\begin{aligned} \mathbf{\infty} \text{ Exclusive} \\ \mathbf{\infty} \text{ -} \mathbf{N} \text{ for } \mathbf{d} \end{aligned}$ Nur die Methode

 $e$ ee

 $[17]$  Thread- $0$ [19] Thread-[15] Binder Thread #3 [13] Binder Thread #2 msec: 2,812.408

5.000

 $10.000$ 

15,000

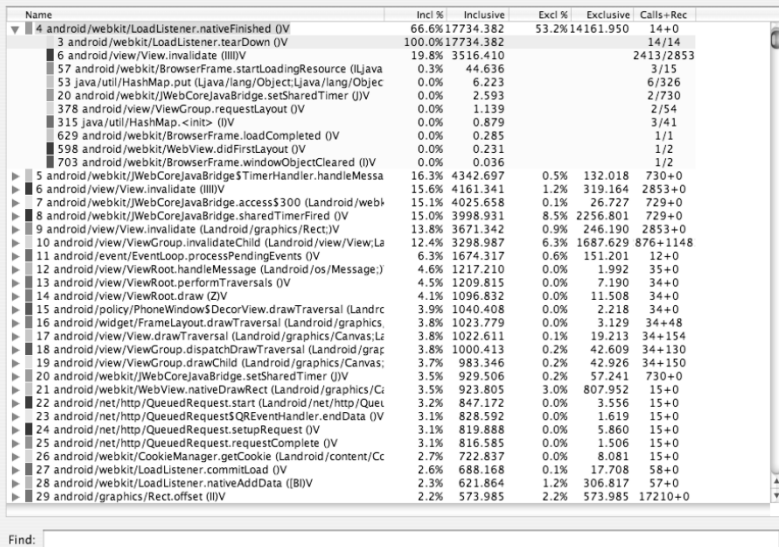

31/60

Syslog Anzeigen

 $C3$ 

**ce** dmtracedump

 Erzeugt ein Graphen, der den Aufrufstack repräsentiert Benötigt Graphviz

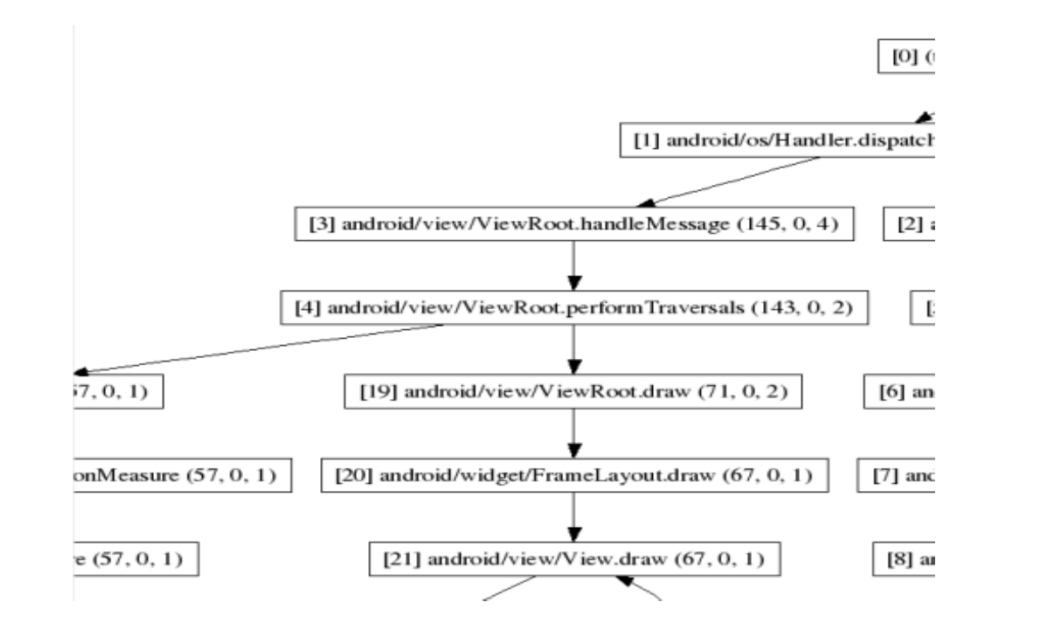

32/60

 $C3$ 

**Einführung**<br>20 Bundet œ Bestandteile des SDKs Debugging Debugging C3 Syslog Anzeigen C3 The Monkey<br>C3 A - U - U D -CS Android Debug Bridge **S** Dalvik Debug Monitor ও Performance<br>NDIS <u>ര</u> NDK

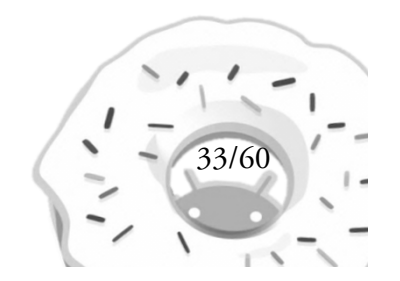

## The Monkey

 $C3$ 

<sup>O</sup>S Stresstest des UIs **Erzeugt zufällige Ereignisse** cø Klicks<br>60 Pu **S** Berührungen **C**s Gesten Systemereignisse  $\infty$  Ereignisstyp einschränkbar

The Monkey

 $C3$ 

<sup>®</sup> Bearbeitet von einem Package

\$ adb shell monkey -p dein.package.Name -v 500

**Record Stoppt bei Fehlern**<br>Constable und dem L

**S** Unbehandelten Exceptions

ces Crash<br>Ces

*"application not responding"* Error

 $C3$ 

**Einführung**<br>20 Bundet œ Bestandteile des SDKs Debugging Debugging C3 Syslog Anzeigen C3 The Monkey<br>C3 A - 1 - 1 D 1 CS Android Debug Bridge **S** Dalvik Debug Monitor ও Performance<br>NDIS <u>ര</u> NDK

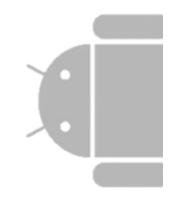

 $C3$ 

œ Abkürzung: adb<br>∙• Vi 1 **Q** Vielseitig **S** Debugging **C**s Datenübertragung Shell zugriff **Example 12 Server und Daemon**  PC: Client, Server Emulator oder Device: Daemon

 $C3$ 

Adb Server läuft auf Port 5037

OR Emulator / Device auf Port 5555-5585 (ungeraden)

 $\infty$  Android Console auf den geraden Ports (Port – 1)

adb braucht beide

Q Client-Server Struktur

Normal: ein Rechner; ausbaufähig

G einfache Kommunikation

Bei mehreren Adb-Daemons :

\$ adb devices

Gibt Liste der Daemons aus

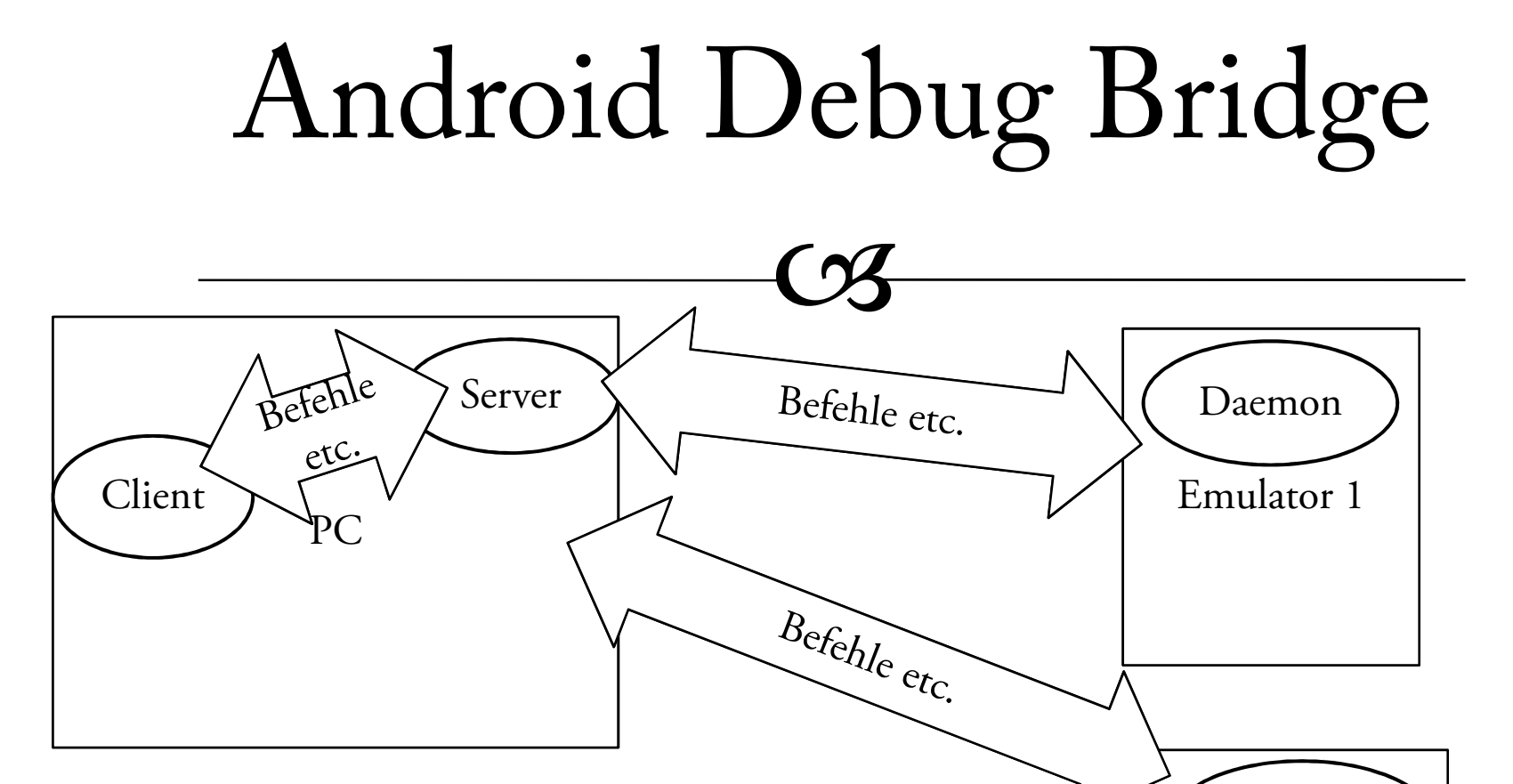

40/60

Emulator 2

Daemon

 $C3$ 

<sup>8</sup> Kann Programme installieren

\$ adb install <Datei>

Kann mit mehreren Daemons umgehen

\$ adb -s emulator-5556 install <Datei>

 $\begin{array}{r}\n\hline\n\text{wWeyl} \\
\hline\n\hline\n\text{wWeyl} \\
\hline\n\hline\n\text{wWeyl} \\
\hline\n\text{wWeyl} \\
\hline\n\text{wWeyl} \\
\hline\n\text{wWeyl} \\
\hline\n\text{wWeyl} \\
\hline\n\text{wWeyl} \\
\hline\n\text{wWeyl} \\
\hline\n\text{wWeyl} \\
\hline\n\text{wWeyl} \\
\hline\n\text{wWeyl} \\
\hline\n\text{wWeyl} \\
\hline\n\text{wWeyl} \\
\hline\n\text{wWeyl} \\
\hline\n\text{wWey$ 

\$ adb forward tcp:6100 tcp:7100

<sup>R</sup> Datenübertragung

\$ adb push / adb pull

 $C3$ 

<sup>8</sup> Logdatei anzeigen

\$ adb logcat <Filter>

 $\alpha$  Bugreport erstellen

\$ adb bugreport

Gibt kompletten Gerätestatus aus

 $\infty$  Kombination aus:

⊗ Logcat<br>∞ Dumne

**ৰে Dumpsys**<br>∩ Dumpeste

ন্ত Dumpsate<br>বিভাগ

Emulator ohne laufende Programme 1,32MB an Text

 $C3$ 

Q Logcat<br>Ca Zeio

Zeigt System Debug Informationen an

 $\alpha$  Filter

C3 V – Verbose (niedrigste Priorität: alles wird ausgegeben)<br>C3 D – Debus

C3 D - Debug<br>C3 <sup>I Info</sup>

I - Info

C3 W - Warning<br>C3 E - Enror

C3 E - Error

C3 F - Fatal<br>C3 S - Silon

S – Silent (höchste Priorität: nichts wird ausgegeben)

 $C3$ 

os Logcat Filter:

\$ adb logcat Activity:Level

\$ adb logcat ActivityManager:I \*:S

⊗ Info zu ActivityManager

Silent zu Rest

Q Logcat Format:

 $\infty$  -v <eineOption>

 $\infty$  brief, process, tag, thread, raw, time, long

oa Logcat andere Logs<br>Ga Radio events ma

Radio, events, main (default)

 $C3$ 

 $\frac{1}{\sqrt{2}}$ 

\$ adb shell

Binärdateien in /system/bin

Einige \*nix Tools vorhanden

\$ adb shell top /reboot / dd / mount /…

 $C3$ 

**® Sqlite3 Database** 

\$ adb shell sqlite3

os .help für Hilfe Grundlegende SQL Syntax **C**reate table 03 Insert<br>63 SEI E6

**SELECT FROM WHERE** 

 $C3$ 

**Einführung**<br>20 Bundet œ Bestandteile des SDKs Debugging Debugging C3 Syslog Anzeigen C3 The Monkey CS Android Debug Bridge 03 Dalvik Debug Monitor<br>Ga Ba ও Performance<br>NDIS

<u>ര</u> NDK

 $C3$ 

<sup>O</sup>Schrittbasiertes Debugging mit Breakpoints **Anzeige des Heaps und Stacks** <sup>O</sup>R Übersicht über Garbage Collection <sup>og</sup> Möglichkeit das Gerät "anzurufen" C Oder SMS GPS Position bereitstellen  $\infty$  Manuell (default ist irgentwo vor Afrika  $\circledcirc$ )

Per GPX oder KML Datei

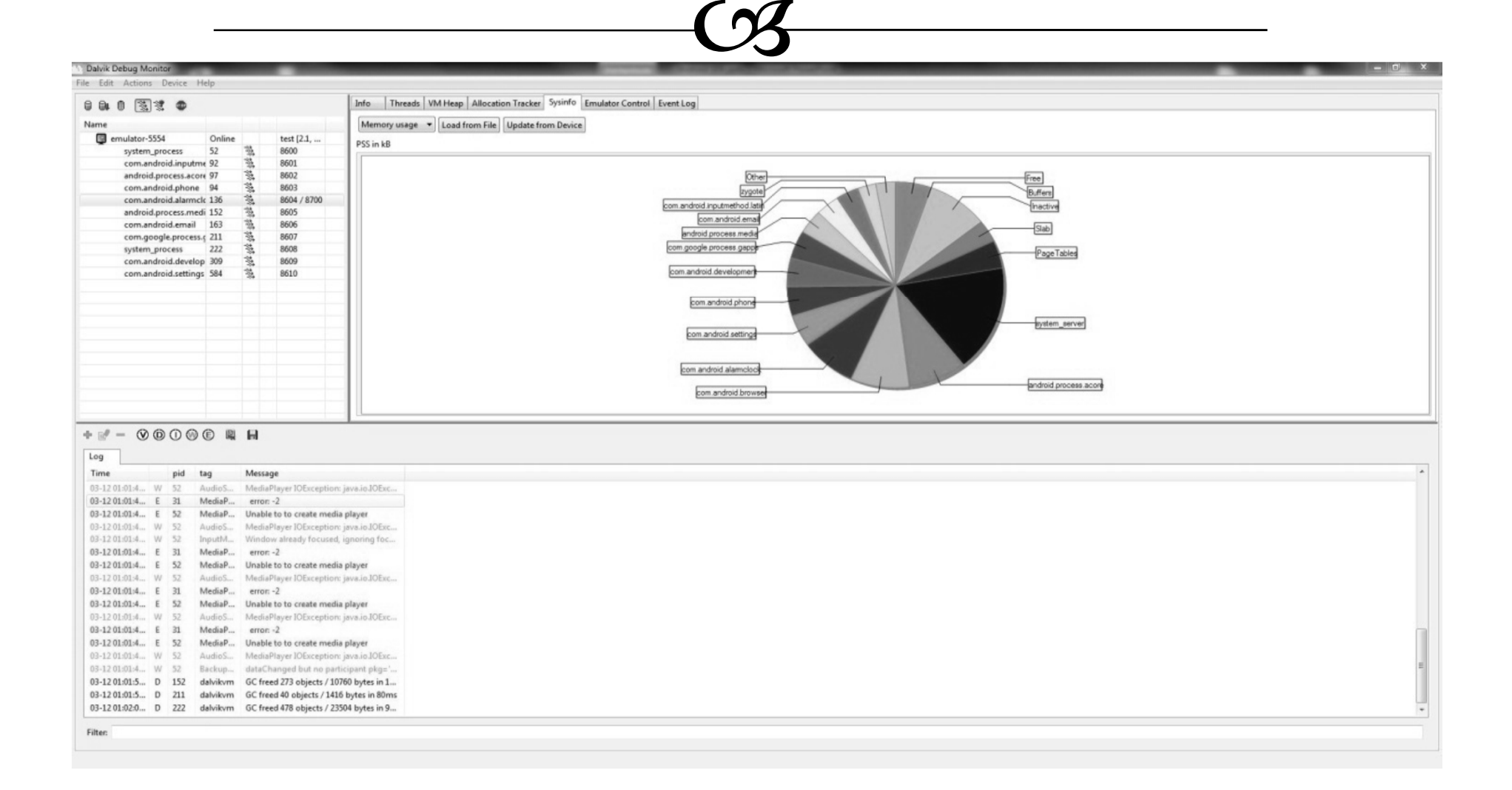

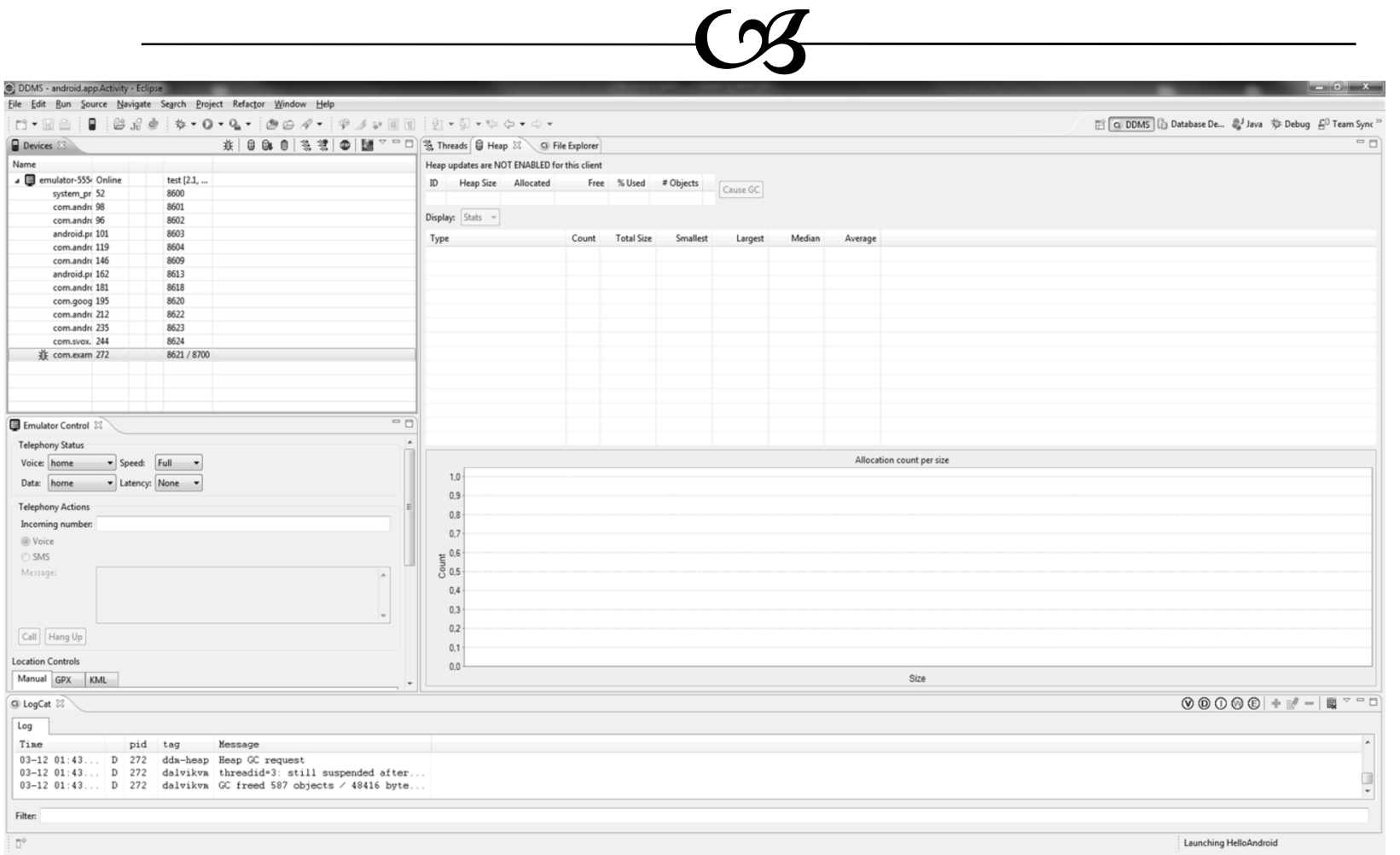

49/60

 $\sqrt{2}$ 

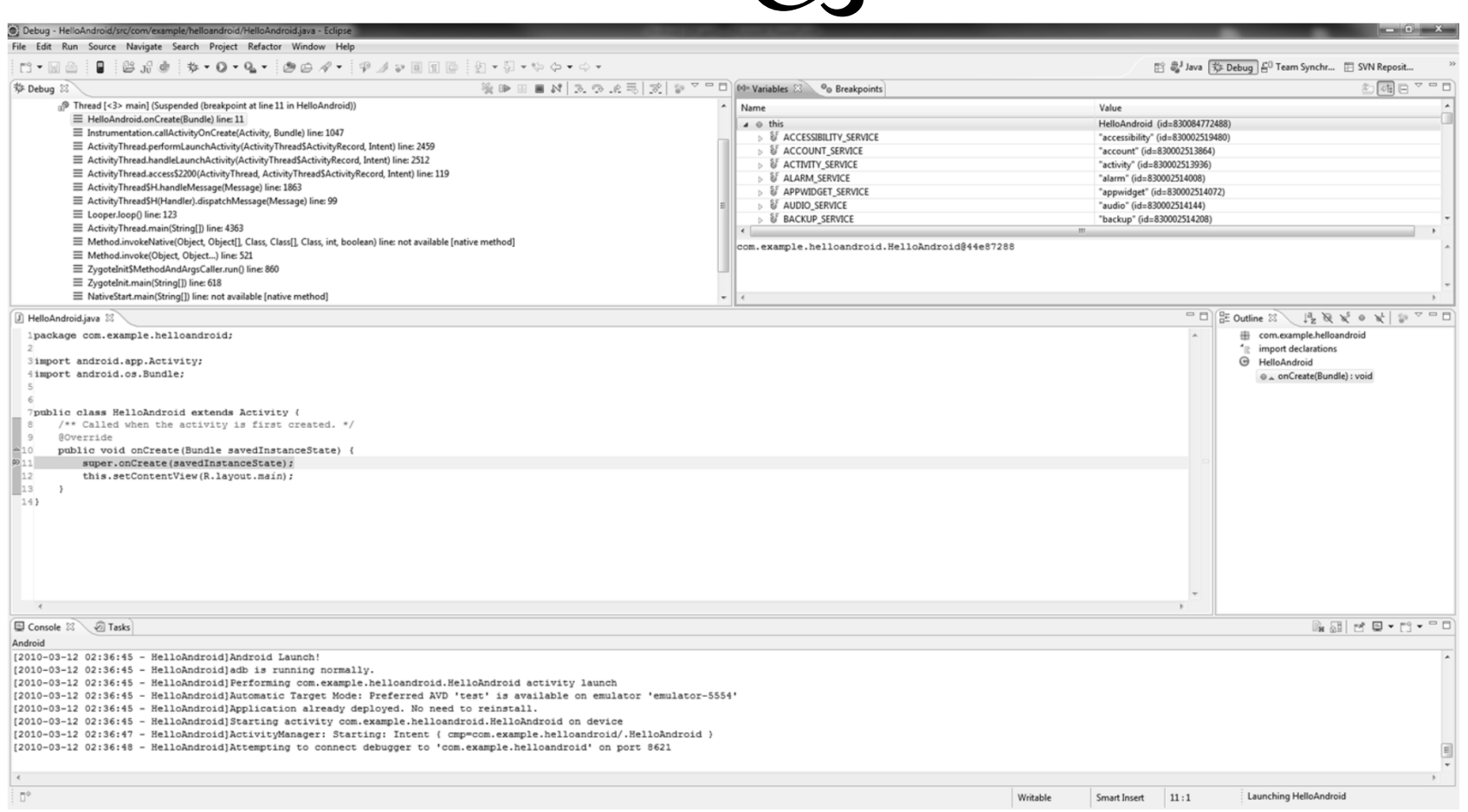

50/60

 $C3$ 

oa File Explorer Bildschirmfoto

**≪** Prozessanzeige (Basiert auf: ps –x)

Zugriff auf logcat / dumpsys / dumpstate aus dem UI

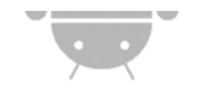

 $C3$ 

**Einführung**<br>20 Bundet œ Bestandteile des SDKs Debugging Debugging C3 Syslog Anzeigen C3 The Monkey CS Android Debug Bridge **S** Dalvik Debug Monitor ও Performance<br>NPIS <u>ര</u> NDK

## Performance d. Alignment

 $C3$ 

**Randiga Tool:** Zipalign

\$ zipalign [-f] [-v] [-c] <Alignment> Input.apk Output.apk

 $\infty$  Alignment muss immer 4 sein!

bei 32bitWörtern (die es in Dalvik sind)

**Aus Eclipse automatisch<br>co. WI** 

**Q Warum?**<br>Ca Disala

 Direkter Zugriff mit mmap() Weniger RAM

 $C3$ 

 Mehrere Möglichkeiten CS Tracing **C3** TimingLogger **Range MethodTracing** C<sub>3</sub> Via Traceview Laufzeit der einzelnen Methoden betrachten **Read TimingLogger**  Via logcat Erzeugt Meldungen im "base" log

 $C3$ 

**Example 3 Method Tracing** 

Start des Tracings (z.B. Programmstart)

Debug.startMethodTracing("<Name>");

Explizites Beenden des Tracings

Debug.stopMethodTracing();

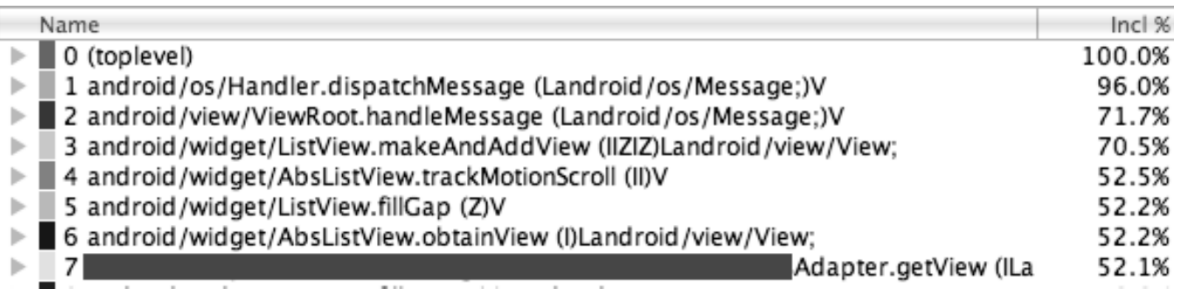

**Reading Logger** 

Erzeugt Meldungen unter Topic "TopicLogTag"

TimingLogger timings = new TimingLogger("TopicLogTag","preparePicturesFromList"); <zu\_loggender\_Code> timings.dumpToLog();

 $C3$ 

Bessere Unterteilung mit

adsplits("<Label>")

 Logcat: \$ adb logcat -v time TopicLogTag:V \*:E

D/TopicLogTag(14857): preparePicturesFromList: begin D/TopicLogTag(14857): preparePicturesFromList: 1999 ms, creating picture object D/TopicLogTag(14857): preparePicturesFromList: 712 ms, generating thumbnails D/TopicLogTag(14857): preparePicturesFromList: end, 2711 ms

 $C3$ 

 Langsame Hardware / Langsamer Emulator **General der Geräteleistung Ra Linpack für Android**  Im Android Market oder im Netz CZ Android 2.1 auf Core2Duo @ 2,4GHz = 1,131 Mflops Übertaktetes Droid bis zu 25Mflops @1,3GHz Nexus One 8-10Mflops

 $C3$ 

**Einführung**<br>20 Bundet œ Bestandteile des SDKs Q Debugging C3 Syslog Anzeigen C3 The Monkey CS Android Debug Bridge **S** Dalvik Debug Monitor ও Performance<br>NDK

೧೩ NDK<br>-

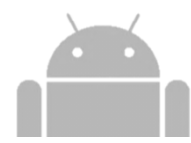

## NDK

 $C3$ 

**Example Developement Kit** 

Grundsätzlich eine Toolchain die ARM-Bytecode erzeugt

G Erlaubt Teile der Anwendung in "native" Code zu bauen

œ Keine kompletten Anwendungen

 $\alpha$  Unterstützt C / C++

Nicht unbedingt schneller, aber komplexer

Wiederbenutzung von bestehendem

**Enthält OpenGL ES Bibliotheken** 

**C**s Und weitere

## Zusammenfassung

 $C3$ 

 Übersicht über die meisten Tools <sup>o</sup> Installation und grundlegende Konfiguration

**C**S Emulator

Avds erstellen

Übersicht über die Debugging Funktionen

 $C3$  DDM – Dalvik Debug Monitor

ADB – Android Debug Brindge

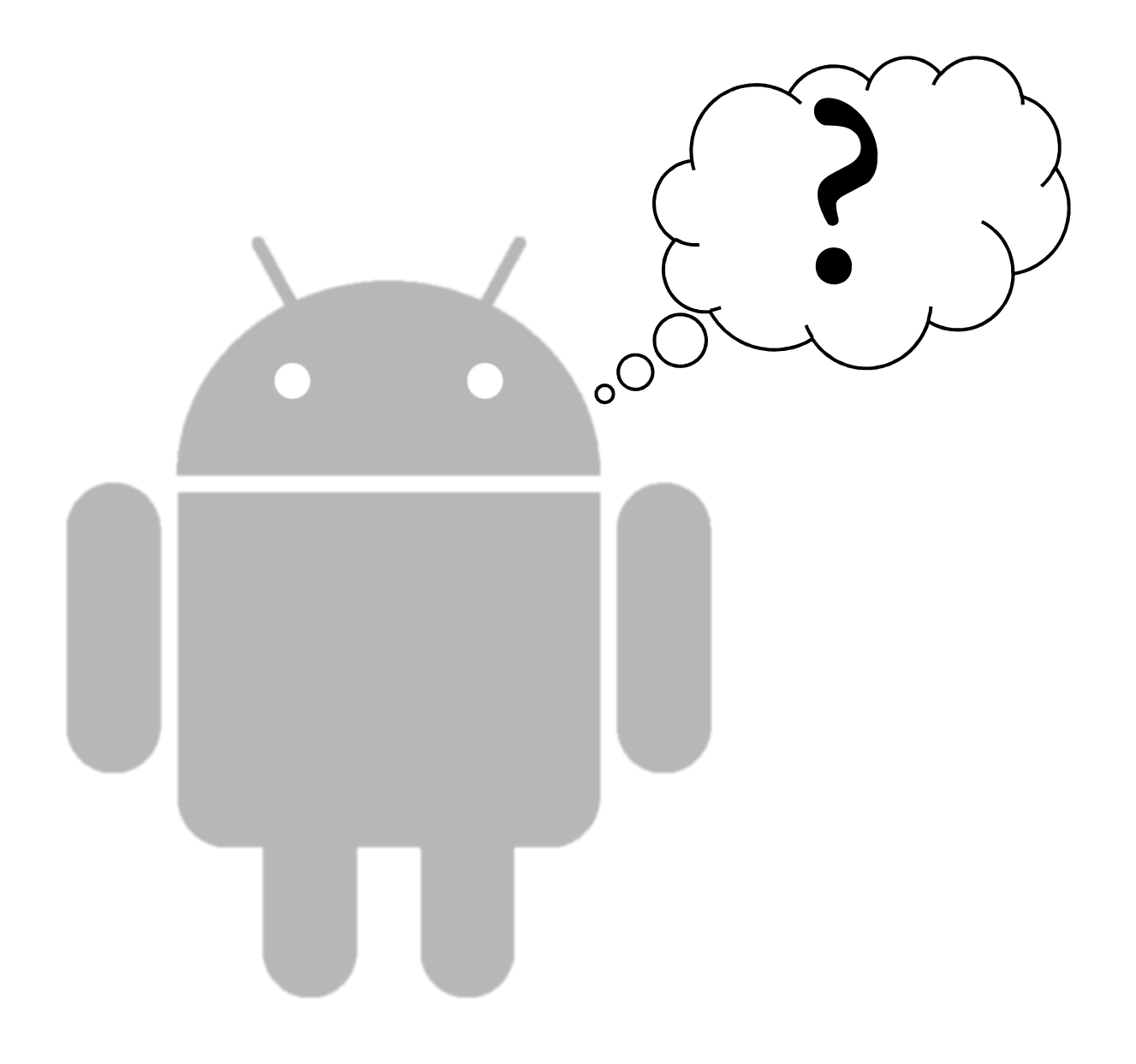